# **MOBILEEDGE** Bring It On.

### *Ultra-Portable Wireless* **OPTICAL MOUSE**  $RF$ Part #: MEAM03

## User Guide

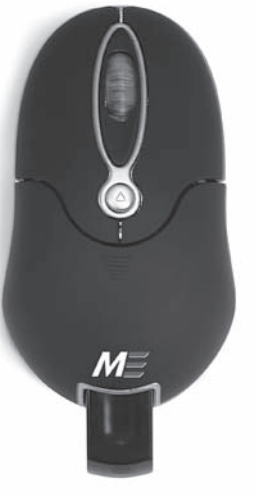

#### Thank you for choosing Mobile Edge! The Ultra-Portable Wireless Mouse uses the latest RF wireless technology at 27MHz that frees you from the traditional wired mouse. You can use your wireless optical mouse more freely and improve your efficiency. Also, the USB adapter stores conveniently in the mouse, saving both power and space while you're on the road.

#### Product Features

- Radio frequency of 27MHz.
- 256 ID code prevents interference from other RF devices.
- Automatic sleep function saves power for longer battery life.
- Ultra-portable design with integrated USB adapter for minimum space consumption.
- 1 Year Warranty

System Compatibility IBM PC and Win 95/98/Me/2000/XP/Vista Mac OS X

#### Install Battery

1. Press the button on the mouse upper cover and slide the battery cover down (Figure A)

ID Pairing

adapter.

Please note:

switch again.

mouse pad.

to new batteries.

1. Place mouse near the adapter.

2. Press the ID button on the adapter, then press and hold the ID button on the bottom of the mouse. The mouse laser will flash quickly, then hold steady. When the light is steady, you have successfully paired the mouse to the

1. The mouse will save power with an automatic sleep function, please press any key or scroll

2. If you want to turn off the mouse, press and hold the ID switch on the mouse bottom for 3 seconds. To turn on the power, press the ID

3. The mouse may not work smoothly on a glossy desk, glass, any reflecting surface, or 3D

4. When you are moving the mouse, if the lowpower indication light flickers, please change

5. You may need to re-pair the mouse after changing the batteries. If so, simply follow the previously stated pairing instructions. 6. The mouse will shut down automatically when the adapter is placed inside, so it will not use

battery life while traveling.

the wheel to wake the mouse.

2. Insert the 2 AAA batteries according to the polarity marks on the battery grooves. 3. Push the battery cover forward until you hear it snap into place.。

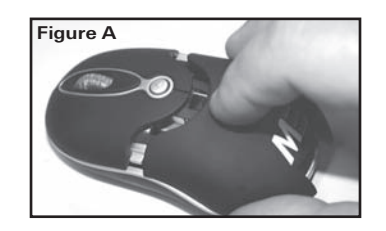

#### Adapter Installation

- 1. Press the arrow button on top of the Mouse (Figure B) to release adapter.
- 2. For standard USB connection, connect the adapter directly into an available USB port.
- 3. If you use a PS/2 connector, please plug in the adapter/connector to your computer prior to start-up.

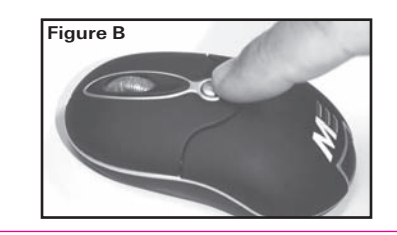

#### Caution

Any changes or modifications not expressly approved by the party responsible for compliance could void the user's authority to operate the equipment.

This equipment has been tested and found to comply with the limits for a Class B digital device, pursuant to part 15 of the FCC Rules. These limits are designed to provide reasonable protection against harmful interference in a residential installation. This equipment generates, uses and can radiate radio frequency energy and, if not installed and used in accordance with the instructions, may cause harmful interference to radio communications. However, there is no guarantee that interference will not occur in a particular installation. If this equipment does cause harmful interference to radio or television reception, which can be determined by turning the equipment off and on, the user is encouraged to try to correct the interference by one or more of the following measures:

\*Reorient or relocate the receiving antenna.

\*Increase the separation between the equipment and receiver.

\*Connect the equipment into an outlet on a circuit different from that to which the receiver is connected.

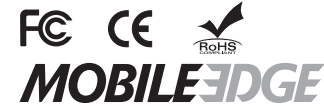

info@mobileedge.com www.mobileedge.com 714.399.1400